# **Guide de l'utilisateur**

Edition 2 9356139

#### DECLARATION DE CONFORMITE

Nous, NOKIA CORPORATION, déclarons sous notre seule responsabilité la conformité du produit PT-2 aux dispositions de la directive européenne 1999/5/EC.

La déclaration de conformité peut être consultée à l'adresse suivante : http:/ / www. nokia. com/ phones/ declaration\_ of\_ conformity/.

# $C<sub>168</sub>$

Copyright © 2003 Nokia. Tous droits réservés.

La reproduction, le transfert, la distribution ou le stockage d'une partie ou de la totalité du contenu de ce document, sous quelque forme que ce soit, sans l'autorisation écrite préalable de Nokia est interdite.

Nokia, Nokia Connecting People, X et Y sont des marques commerciales ou des marques déposées de Nokia Corporation. Les autres noms de produits et de sociétés mentionnés dans ce document peuvent être des marques commerciales ou des noms de marques de leurs détenteurs respectifs.

Nokia applique une méthode de développement continu. Par conséquent, Nokia se réserve le droit d'apporter des changements et des améliorations à tout produit décrit dans ce document, sans aucun préavis.

Nokia ne peut en aucun cas être tenue pour responsable de toute perte de données ou de revenu, ainsi que de tout dommage particulier, incident, consécutif ou indirect.

Le contenu de ce document est fourni "en l'état". A l'exception des lois obligatoires applicables, aucune garantie sous quelque forme que ce soit, explicite ou implicite, y compris, mais sans s'y limiter, les garanties implicites d'aptitude à la commercialisation et d'adéquation à un usage particulier, n'est accordée quant à la précision, à la fiabilité ou au contenu du document. Nokia se réserve le droit de réviser ce document ou de le retirer à n'importe quel moment sans préavis.

Pour vous assurer de la disponibilité des produits, qui peut varier en fonction des régions, contactez votre revendeur Nokia le plus proche.

PRODUIT DEL DE CLASSE 1 EN 60825-1/A2:2001 Edition 2 9356139

# **Pour votre sécurité**

Veuillez lire ces instructions simples. Il peut être dangereux voire illégal de ne pas respecter ces règles. Des informations détaillées sont fournies plus loin dans ce guide de l'utilisateur.

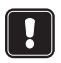

 Ne mettez pas votre appareil sous tension lorsque l'utilisation des téléphones sans fil est interdite ou lorsqu'il risque de provoquer des interférences ou de présenter un danger.

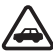

**LA SÉCURITÉ ROUTIÈRE AVANT TOUT** N'installez pas l'appareil dans un véhicule. N'utilisez pas l'appareil ou votre téléphone portatif pour contrôler ou configurer l'appareil lorsque vous êtes au volant d'une voiture ; garez votre voiture en premier lieu.

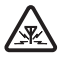

**INTERFÉRENCES** Tous les appareils sans fil peuvent recevoir des interférences qui risquent d'avoir une incidence sur leurs performances.

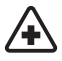

**MISE HORS TENSION DANS LES CENTRES HOSPITALIERS** Suivez tous les règlements ou toutes les instructions. Éteignez votre appareil à proximité des équipements médicaux.

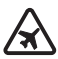

**MISE HORS TENSION DANS LES AVIONS** Les appareils sans fil peuvent provoquer des interférences dans les avions.

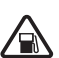

**MISE HORS TENSION DANS LES STATIONS-ESSENCE** N'utilisez pas l'appareil dans une station-essence, ni à proximité de carburants ou de produits chimiques.

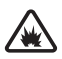

**MISE HORS TENSION DANS LES LIEUX OÙ SONT UTILISÉS DES EXPLOSIFS** N'utilisez pas votre appareil dans des endroits où sont utilisés des explosifs. Veuillez examiner attentivement les restrictions et suivre les règlements ou les instructions.

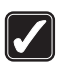

**UTILISATION CORRECTE** N'utilisez votre appareil que dans sa position normale. Ne touchez pas l'antenne inutilement.

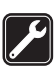

**UTILISATION DU PERSONNEL HABILITÉ** L'installation et la réparation de votre équipement doivent être effectuées uniquement par le personnel habilité.

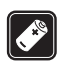

**COMPLÉMENTS ET BATTERIES** N'utilisez que des compléments et des batteries agréés. Ne connectez pas d'appareils incompatibles.

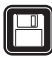

**COPIES DE SAUVEGARDE** N'oubliez pas de faire des copies de sauvegarde de toutes les données importantes.

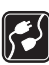

**CONNEXION À D'AUTRES APPAREILS** Lorsque vous connectez votre appareil à un autre appareil, veuillez consulter le manuel d'utilisation de ce dernier pour en savoir plus sur les instructions relatives à la sécurité. Ne connectez pas d'appareils incompatibles.

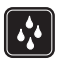

**ÉTANCHÉITÉ** Votre appareil n'est pas étanche. Maintenez-le au sec.

# **Sommaire**

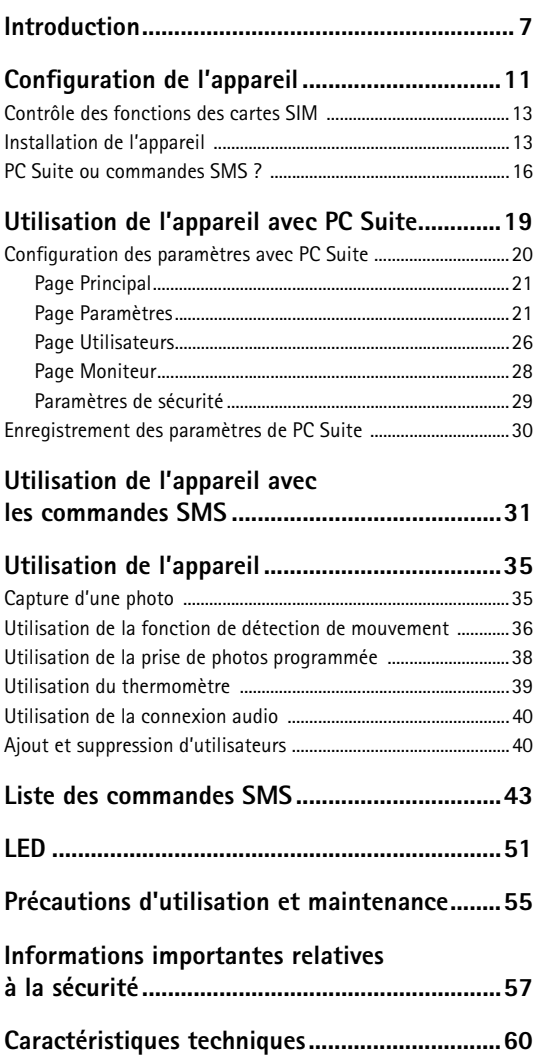

# **Introduction**

Nous vous remercions d'avoir acheté l'appareil Caméra d'observation Nokia. L'appareil Caméra d'observation Nokia est un produit de conception et d'élaboration de haute technologie et doit être manipulé avec précaution. La température de fonctionnement de l'appareil Nokia Caméra d'observation est de -10 °C à +50 °C. L'appareil Caméra d'observation Nokia est prévu pour être utilisé à l'intérieur. Cependant, si vous choisissez de l'utiliser à l'extérieur, les conditions doivent être les mêmes qu'à l'intérieur, par exemple, le produit doit toujours être protégé de l'humidité, de la lumière directe du soleil, de la poussière, de la saleté et de la condensation.

L'appareil Caméra d'observation Nokia est un imageur à distance équipé d'un détecteur de mouvement, d'un thermomètre et d'un microphone. Il vous permet de capturer à distance des photos et de les envoyer à votre téléphone mobile doté d'un écran couleur et d'une fonction MMS (messagerie multimédia) ou à une adresse e-mail. Vous pouvez contrôler et configurer l'appareil à l'aide des messages courts (SMS) et le logiciel PC Suite pour Nokia Observation Camera est fourni pour les fonctions plus avancées.

- $\Box$ **Remarque :** Certaines lois et réglementations nationales peuvent imposer des restrictions concernant l'enregistrement d'images ainsi que le traitement et l'exploitation ultérieurs de ces données. N'utilisez pas cette fonction de manière illégale. Respectez la vie privée et les autres droits légitimes des individus et respectez toutes les lois régissant par exemple la protection des données, la vie privée et la publicité.
- $\Box$ **Remarque :** Les photos et les messages envoyés à partir de l'appareil seront facturés au titulaire de la carte SIM de l'appareil.

L'appareil Caméra d'observation Nokia est agréé pour une utilisation sur le réseau GSM 900/1800.

#### *Introduction*

Pour utiliser l'appareil Caméra d'observation Nokia, vous avez besoin des éléments suivants :

- un abonnement de téléphonie mobile GPRS avec une carte SIM et un service MMS ;
- un téléphone mobile doté de fonctions MMS et SMS avec écran couleur ;
- une couverture réseau GSM/GPRS et une couverture de service MMS dans le lieu où se trouvent le téléphone et l'appareil.
- une adresse e-mail si vous voulez recevoir des photos dans votre système e-mail.

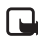

**Remarque :** Vérifiez la taille des messages MMS que votre téléphone mobile est en mesure de recevoir. Votre opérateur réseau peut également limiter la taille des messages MMS. Pour plus de détails, renseignez-vous auprès de votre opérateur réseau.

Avant de pouvoir bénéficier de ces services réseau, vous devez vous abonner à la ou aux fonction(s) demandée(s) auprès de votre prestataire et vous procurer les instructions nécessaires à leur utilisation.

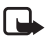

**Remarque :** Certains réseaux ne prennent pas en charge tous les caractères et/ou services spécifiques à une langue.

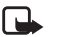

**Remarque :** Pour en savoir plus sur la disponibilité, les tarifs et l'utilisation des services SIM, contactez le fournisseur de votre carte SIM (par exemple, votre opérateur réseau, votre prestataire de service ou un autre distributeur).

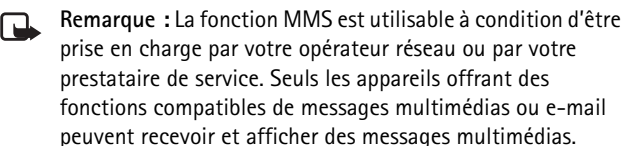

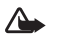

**Important :** Les objets des messages multimédias peuvent comporter des virus ou représenter un danger pour votre téléphone ou PC. N'ouvrez pas une pièce jointe si vous n'êtes pas certain du degré de confiance que vous pouvez accorder à son expéditeur.

Par défaut, le service de messages multimédias est activé (le paramètre « Autoriser réception multimédia » a pour valeur « Oui ») et votre opérateur ou fournisseur de services peut vous facturer tout message reçu.

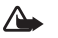

**Attention :** Utilisez uniquement un bloc d'alimentation ACW-6 et des compléments agréés par le constructeur de l'appareil et conçus pour ce modèle d'appareil spécifique. L'utilisation d'appareils d'un autre type peut annuler toute autorisation ou garantie s'appliquant à l'appareil et peut revêtir un caractère dangereux.

Pour vous procurer ces compléments agréés, veuillez vous adresser à votre revendeur.

Lorsque vous débranchez un complément, déconnectez-le par la fiche et non par le cordon.

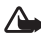

**Attention :** Ne mettez pas votre appareil sous tension lorsque l'utilisation des téléphones sans fil est interdite ou lorsqu'il risque de provoquer des interférences ou de présenter un danger.

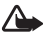

Attention : De façon à respecter la réglementation en matière d'exposition aux fréquences radioélectriques visant les équipements mobiles de transmission par fréquences radioélectriques, il est indispensable de maintenir une distance minimum de 20 cm entre l'appareil et toute personne.

*Configuration de l'appareil*

# **Configuration de l'appareil**

Le coffret Caméra d'observation Nokia contient les éléments suivants :

- Caméra d'observation Nokia
- Console murale/de bureau
- Vis de montage et outil de serrage
- Câble de données série
- Bloc d'alimentation et socle pour montage mural
- CD-ROM avec logiciel PC Suite
- Guide de démarrage rapide
- Guide de l'utilisateur

La face avant de l'appareil Caméra d'observation Nokia se compose des éléments suivants :

- Source de lumière infrarouge pour capturer des photos dans de faibles conditions lumineuses (1)
- Bouton de marche/arrêt pour la fonction de détection de mouvement (2)

#### *Configuration de l'appareil*

• Détecteur de mouvement (3)

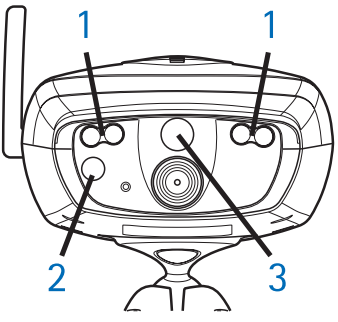

*Figure 1*

La face arrière de l'appareil Caméra d'observation Nokia se compose des éléments suivants :

- Emplacement pour carte SIM (4)
- Connecteur pour transmission de données (5)
- Connecteur d'antenne externe (6)
- Connecteur d'alimentation (7)
- Thermomètre (8)

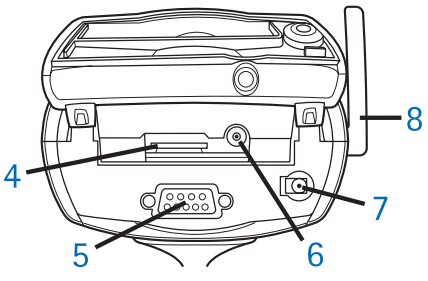

*Figure 2*

## **Contrôle des fonctions des cartes SIM**

Insérez la carte SIM de la Caméra d'observation Nokia dans votre téléphone mobile et assurez-vous que la demande de code PIN est désactivée sur cette même carte SIM.

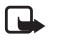

**Remarque :** Si la demande de code PIN est active, vous ne pourrez configurer les paramètres de l'appareil qu'avec PC Suite et pas avec les commandes SMS.

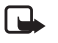

**Remarque :** Les photos et les messages envoyés à partir de l'appareil seront facturés au titulaire de la carte SIM de l'appareil.

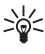

**Conseil :** Pour vérifier que le service MMS est actif sur la carte SIM, renvoyez un message MMS à partir de votre téléphone mobile sur votre téléphone mobile.

Retirez de votre téléphone mobile la carte SIM de l'appareil. Réinsérez la carte SIM de votre téléphone mobile dans celui-ci.

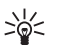

**Conseil :** Si vous voulez activer la demande de code PIN après avoir configuré l'appareil, envoyez le message texte **22\_code PIN\_activée** à l'appareil. Remplacez le trait de soulignement (\_) par un espace et **code PIN** par votre code PIN.

# **Installation de l'appareil**

**1.** Soulevez le couvercle arrière de l'appareil et insérez une carte SIM comme le montre la Figure 3. Assurez-vous que le coin

#### *Configuration de l'appareil*

biseauté de la carte SIM est sur la gauche et que la carte soit bien enfoncée dans l'emplacement.

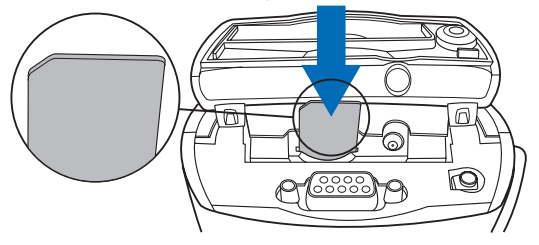

*Figure 3*

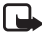

**Remarque :** Gardez les micros cartes SIM hors de portée des enfants.

- **Remarque :** Si vous voulez configurer les paramètres de l'appareil Caméra d'observation Nokia à l'aide des messages SMS, désactivez la demande de code PIN sur votre carte SIM avant de l'insérer dans l'appareil. Si la demande de code PIN est active, vous ne pourrez configurer les paramètres de l'appareil qu'avec PC Suite.
- **2.** Si vous configurez les paramètres de l'appareil avec PC Suite, raccordez le câble de données série au connecteur pour transmission de données à l'arrière de l'appareil ainsi qu'au port COM d'un PC compatible.
- **3.** Raccordez le bloc d'alimentation au connecteur d'alimentation de l'appareil et branchez-le dans une prise secteur. Attendez que les LED s'allument. Lorsque les LED 1 et 3 sont vertes, l'appareil est prêt à l'emploi.
- **4.** Configurez les paramètres de l'appareil avec PC Suite ou à l'aide des commandes SMS, reportez-vous à Utilisation de l'appareil avec PC Suite à la page 19 ou à Utilisation de l'appareil avec les commandes SMS à la page 31.
- **Remarque :** Si vous configurez l'appareil avec des commandes SMS, seul l'utilisateur principal peut utiliser les fonctions de détection de mouvement et de prise de photos programmée. Avec PC Suite, 20 utilisateurs au maximum peuvent utiliser ces fonctions.
- **5.** Une fois la configuration terminée, déconnectez le câble de données série et mettez l'appareil hors tension en le débranchant de la prise secteur.
- **6.** Fixez l'appareil à la console de bureau à l'aide de la vis, orientez la console en fonction de la position d'utilisation souhaitée et serrez la vis avec l'outil fourni dans le coffret. Pour maintenir en place le joint articulé, retirez la protection en caoutchouc et serrez la vis. Reportez-vous à la Figure 4

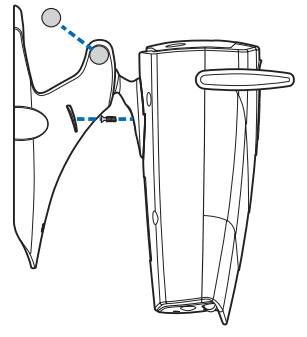

*Figure 4*

Vous pouvez également monter la console sur un mur : retirez les protections de vis en caoutchouc sur la console de bureau et fixez cette dernière au mur à l'aide de deux vis. Placez le bloc

#### *Configuration de l'appareil*

d'alimentation sur le socle pour montage mural. Reportez-vous à la Figure 5.

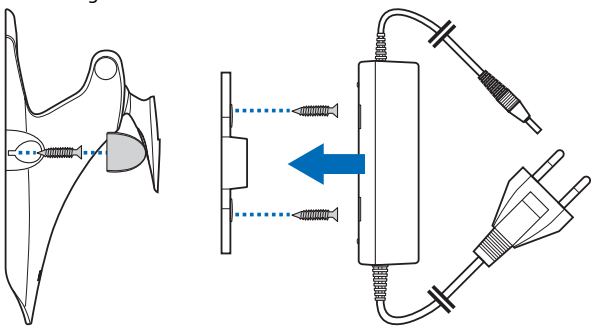

*Figure 5*

**7.** Mettez l'appareil sous tension.

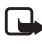

**Remarque :** Lorsque vous débranchez le cordon d'alimentation, déconnectez-le par la fiche et non par le cordon.

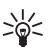

**Conseil :** Vous pouvez également poser l'appareil sur un trépied pour appareil-photo classique.

# **PC Suite ou commandes SMS ?**

Vous pouvez configurer les paramètres de l'appareil soit avec un ordinateur compatible en utilisant le logiciel PC Suite disponible sur le CD-ROM, ou avec un téléphone mobile en utilisant les commandes SMS. Reportez-vous à la Utilisation de l'appareil avec PC Suite à la page 19 ou Utilisation de l'appareil avec les commandes SMS à la page 31.

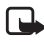

**16**

**Remarque :** Si vous utilisez les commandes SMS, seul un utilisateur (l'utilisateur principal) peut utiliser les fonctions de détection de mouvement et de prise de photos programmée. Avec PC Suite, 20 utilisateurs au maximum peuvent utiliser ces fonctions.

**Remarque :** Si vous voulez configurer les paramètres de l'appareil Caméra d'observation Nokia à l'aide des messages SMS, désactivez la demande de code PIN sur votre carte SIM avant de l'insérer dans l'appareil. Si la demande de code PIN est active, vous ne pourrez configurer les paramètres de l'appareil qu'avec PC Suite. Si vous voulez activer la demande de code PIN après avoir configuré l'appareil, envoyez le message **22\_code PIN\_activée** à l'appareil. Remplacez le trait de soulignement (\_) par un espace et **code PIN** par votre code PIN.

Pour pouvoir utiliser l'appareil, vous devez configurer l'utilisateur principal, les paramètres de connexion MMS et la langue utilisée.

*Utilisation de l'appareil avec PC Suite*

# **Utilisation de l'appareil avec PC Suite**

Vous devez d'abord installer le logiciel PC Suite pour appareil Caméra d'observation Nokia sur votre PC compatible.

- 
- **Remarque :** Le logiciel PC Suite pour Nokia Observation Camera prend en charge les systèmes d'exploitation Windows 98/2000/NT/XP et nécessite 5 Mo d'espace disque disponible.
- **1.** Fermez tous les programmes Windows. Insérez le CD-ROM dans le lecteur correspondant de votre ordinateur.
- **2.** Si le CD-ROM ne démarre pas automatiquement, accédez à votre lecteur de CD-ROM (par exemple le lecteur D) et double-cliquez sur **Setup.exe**.
- **3.** Sélectionnez la langue du programme d'installation et du logiciel. Il est conseillé d'installer PC Suite dans la même langue que le système d'exploitation de votre PC.
- **4.** La page d'accueil de l'assistant d'installation s'affiche. Cliquez sur **Suivant** pour continuer.
- **5.** Lisez le contrat de licence Nokia. Si vous n'acceptez pas les termes du contrat de licence, cliquez sur **Non**, auquel cas vous ne pouvez pas utiliser le logiciel et la procédure d'installation s'arrête. Cliquez sur **Oui** pour accepter les termes du contrat de licence.
- **6.** Saisissez votre nom et celui de votre société. Cliquez sur **Suivant**.
- **7.** Sélectionnez le dossier de destination du logiciel. Le dossier par défaut est C:\Program Files\Nokia\Nokia Observation Camera. Si vous voulez installer le logiciel sur un autre lecteur ou dans un autre dossier, cliquez sur **Parcourir**. Une fois que vous avez sélectionné le dossier de destination adéquat, cliquez sur **Suivant**.
- **8.** Sélectionnez le dossier de programme du logiciel et cliquez sur **Suivant**.
- **9.** Vérifiez les paramètres d'installation. Pour les valider, cliquez sur **Suivant**. Pour les changer, cliquez sur **Précédent**, apportez les modifications voulues, puis cliquez sur **Suivant**. Le programme d'installation commence à copier les fichiers.
- **10.**La page Fin vous informe de l'achèvement de l'installation. Enlevez le CD-ROM du lecteur et cliquez sur **Terminer**. Il peut s'avérer nécessaire de redémarrer l'ordinateur.

# **Configuration des paramètres avec PC Suite**

Le logiciel PC Suite pour Nokia Observation Camera vous permet de configurer tous les paramètres nécessaires pour l'appareil.

L'interface utilisateur du logiciel est composée de quatre pages : Principal, Paramètres, Utilisateurs et Moniteur. Vous pouvez ouvrir ces pages en cliquant sur les icônes dans la barre d'icônes située sur la gauche.

- **Remarque :** Si vous ne disposez pas d'un PC compatible, vous pouvez configurer les paramètres de l'appareil avec votre téléphone mobile, à l'aide des messages SMS. Reportez-vous à la Utilisation de l'appareil avec les commandes SMS à la page 31.
- **1.** Branchez le câble de données série dans le connecteur pour transmission de données de l'appareil Caméra d'observation Nokia et dans le port COM de votre PC. Vous pouvez configurer le port COM adéquat dans le menu Fichier, Paramètres des ports COM. Vérifiez que le port COM configuré dans PC Suite porte le même numéro que le port COM de votre PC.
- **2.** Pour accéder à PC Suite, cliquez sur **Démarrer**, sélectionnez **Programmes**, puis **Nokia Observation Camera**.
- **3.** Lorsque le PC est raccordé à l'appareil, il vous est demandé d'indiquer votre code de sécurité. Le code prédéfini est 1234.

#### **20**

Changez-le dans le menu Paramètres de sécurité, Changer les codes d'accès. Gardez le nouveau code secret et conservez-le en lieu sûr, dans un endroit différent de celui où se trouve l'appareil.

- **Remarque :** Seules les personnes connaissant le code de <u>п.</u> sécurité peuvent changer les paramètres de l'appareil et donner à de nouveaux utilisateurs l'accès aux fonctions de l'appareil.
- **4.** Si la demande de code PIN est active sur la carte SIM de l'appareil, il vous sera demandé de saisir le code PIN de la carte SIM.
- **5.** Lorsque PC Suite vous demande si vous voulez importer les paramètres de l'appareil dans PC Suite, cliquez sur **Oui**.
- 
- **Remarque :** Vous devez configurer l'utilisateur principal (reportez-vous à la page 26), la connexion MMS (reportezvous à la page 25) et la langue de l'appareil (reportez-vous à la page 22) avant de pouvoir utiliser l'appareil.

## **Page Principal**

La page Principal présente des informations générales sur l'appareil. Vous pouvez également y vérifier les paramètres actuels de l'appareil et les enregistrer dans un fichier sur votre PC.

**Importer** : cliquez sur ce bouton pour importer les paramètres actuels de l'appareil dans PC Suite.

**Écrire** : enregistrez les paramètres actuels dans l'appareil.

**Ouvrir** : ouvrez un fichier de paramètres à partir de votre PC.

**Enregistrer sous** : enregistrez les paramètres actuels dans votre PC.

## **Page Paramètres**

La page Paramètres se compose de quatre onglets, chacun d'eux contenant un groupe de paramètres.

### **Onglet Paramètres généraux**

*Nom de l'appareil* : spécifiez un nom pour l'appareil. Il peut être constitué de 20 caractères au maximum et ne doit contenir ni espace, ni caractère spécial.

*Langue* : sélectionnez la langue pour les commandes SMS et les notifications par SMS.

*Envoyer SMS après mise hors tension* : cochez cette case si vous voulez que l'appareil vous envoie un message SMS lorsqu'une panne de courant est survenue et que le courant est rétabli.

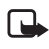

**Remarque :** Cette fonction ne peut être utilisée que lorsque la fonction de détection de mouvement est activée.

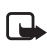

Remarque : Les messages envoyés à partir de l'appareil seront facturés au titulaire de la carte SIM de l'appareil.

*Résolution* : choisissez entre la réception de photos avec une résolution élevée (640 x 480 pixels), normale (320 x 240 pixels) ou compacte (160 x 120 pixels).

*Qualité d'image* : choisissez entre des photos de qualité élevée, normale ou basique.

*Position de l'appareil* : si l'appareil est placé en position verticale, sélectionnez *Normale*. S'il est monté en position inversée, par exemple au plafond, sélectionnez *Inversée*. Ce paramètre permet de garantir que les photos capturées par l'appareil ne sont pas envoyées à l'envers.

Une fois les modifications nécessaires apportées, cliquez sur **Appliquer** pour utiliser les nouveaux paramètres.

Pour utiliser les valeurs d'origine pré configurées pour l'ensemble des paramètres de l'appareil, cliquez sur le bouton **Rétablir**.

### **Onglet Prise de photos auto**

*Détection de mouvement* : cochez cette case si vous voulez que l'appareil vous envoie des photos lors de la détection d'un mouvement dans sa zone de couverture. Pour plus d'informations, reportez-vous à Utilisation de la fonction de détection de mouvement à la page 36.

*Envoyer SMS si mouvement détecté* : cochez cette case si vous voulez que l'appareil vous envoie immédiatement une notification lors de la détection d'un mouvement.

*Envoyer SMS après dernière détection* : cochez cette case si vous voulez que l'appareil vous envoie un message SMS après qu'il vous a transmis toutes les photos de détection de mouvement définies (voir ci-dessous) et qu'il a arrêté de détecter des mouvements.

*Délai d'envoi des photos après détection (secondes)* : définissez la durée après laquelle l'appareil vous envoie un message photos lorsqu'il a capturé une photo de détection de mouvement.

*Nombre de détections* : définissez le nombre de messages photos de détection de mouvement (compris entre 0 et 10) que l'appareil doit vous envoyer avant de désactiver la fonction de détection de mouvement. Si vous définissez 0 comme nombre de messages photos, la fonction de détection de mouvement reste active jusqu'à ce que vous la désactiviez.

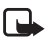

**Remarque :** Un message photos de détection de mouvement peut contenir plusieurs photos capturées à des intervalles de 0,5 seconde (voir ci-dessous).

*Nombre de photos par mouvement détecté* : définissez le nombre de photos (compris entre 1 et 3) que l'appareil doit envoyer dans chaque message photos de détection de mouvement.

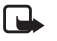

**Remarque :** Si vous définissez la résolution photo *Élevée* sous l'onglet Paramètres généraux, vous ne pourrez recevoir qu'une seule photo de détection de mouvement par message. Si vous définissez la résolution *Normale*, vous pourrez recevoir deux photos. Si vous définissez la résolution *Compacte*, vous pourrez recevoir trois photos.

*Prise de photos programmée* : cochez cette case si vous voulez que l'appareil vous envoie des photos selon certains intervalles de temps.

*Intervalle d'envoi des photos* : définissez l'intervalle pour l'envoi des photos programmées.

*Nombre de photos envoyées* : définissez le nombre de photos (compris entre 0 et 10) à capturer avec la fonction de prise de

#### *Utilisation de l'appareil avec PC Suite*

photos programmée avant que celle-ci ne soit désactivée. Si vous définissez 0 comme nombre de photos, la fonction de prise de photos programmée reste active jusqu'à ce que vous la désactiviez.

Une fois les modifications nécessaires apportées, cliquez sur **Appliquer** pour utiliser les nouveaux paramètres.

#### **Onglet Thermomètre**

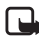

**Remarque :** Orientez le thermomètre vers le haut avant de l'utiliser, sans forcer dessus. Reportez-vous à la Figure 2 à la page 12.

*Échelle* : choisissez entre l'utilisation de *Celsius* ou de *Fahrenheit* comme échelle des températures.

**Lire température** : cliquez sur ce bouton pour vérifier la température actuelle dans le lieu où se trouve l'appareil.

*Amplitude thermique* : définissez les limites minimale et maximale pour la température. Vous pouvez alors configurer l'appareil pour qu'il vous envoie une notification lorsqu'une des limites est atteinte (voir ci-dessous).

*Envoyer SMS si limite atteinte* : vous pouvez configurer l'appareil pour qu'il vous envoie une notification par SMS lorsque la température minimale ou maximale est atteinte.

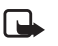

**Remarque :** Après que l'appareil vous a envoyé une notification sur la température atteinte, vous devez redéfinir l'amplitude thermique si vous voulez continuer d'utiliser cette fonction.

*Insérer la température dans les photos* : cochez cette case si vous voulez que l'appareil insère la température actuelle dans chaque message photos.

Une fois les modifications nécessaires apportées, cliquez sur **Appliquer** pour utiliser les nouveaux paramètres.

#### **Onglet Connexion**

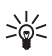

**Conseil :** Pour obtenir les paramètres de connexion nécessaires par liaison radio, prenez contact avec Nokia Careline, ou avec votre fournisseur de services, ou allez sur le site www.nokia.com/phonesettings. Vous pouvez aussi cliquer sur **Obtenir** au bas de l'onglet, donnez le numéro du service des paramètres MMS de votre opérateur, écrivez le message de demande de configuration et cliquez sur **Envoyer**.

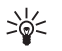

**Conseil :** Les paramètres de connexion MMS de l'appareil Caméra d'observation Nokia sont les mêmes que pour le téléphone Nokia 7650.

*Nom du point d'accès GPRS* : saisissez le nom du point d'accès GPRS. Pour plus de détails, renseignez-vous auprès de votre fournisseur de services.

*Adresse de la page d'accueil* : saisissez l'adresse URL du centre MMS. Pour plus de détails, renseignez-vous auprès de votre fournisseur de services.

*Nom d'utilisateur* : saisissez votre nom d'utilisateur pour la connexion. Votre fournisseur de services vous le procure.

*Mot de passe* : saisissez votre mot de passe pour la connexion. Votre fournisseur de services vous le procure.

*Adresse IP de passerelle* : saisissez l'adresse IP de la passerelle WAP. Pour plus de détails, renseignez-vous auprès de votre fournisseur de services.

*Numéro SMSC* : saisissez le numéro du centre de service de messages courts (SMSC). Pour plus de détails, renseignez-vous auprès de votre fournisseur de services.

*Demande de mot de passe* : cochez cette case si vous voulez que l'appareil demande votre mot de passe lors de l'établissement d'une connexion. Il se peut que votre fournisseur de services exige l'utilisation de cette fonction.

#### *Utilisation de l'appareil avec PC Suite*

*Sécurité de connexion* : cochez cette case si vous voulez utiliser une connexion sécurisée. Il se peut que votre fournisseur de services exige l'utilisation de cette fonction.

*Authentification de l'utilisateur* : choisissez entre l'utilisation de l'authentification normale ou sécurisée. Pour plus de détails, renseignez-vous auprès de votre fournisseur de services.

*Mode de session* : choisissez entre l'utilisation de sessions permanentes ou temporaires lors du recours au service GPRS. Pour plus de détails, renseignez-vous auprès de votre fournisseur de services.

Une fois les modifications nécessaires apportées, cliquez sur **Appliquer** pour utiliser les nouveaux paramètres.

## **Page Utilisateurs**

20 utilisateurs au maximum peuvent utiliser l'appareil Caméra d'observation Nokia. L'un d'entre eux est l'utilisateur principal, qui est autorisé à configurer les paramètres de l'appareil.

L'appareil procède à l'authentification des utilisateurs en fonction de leurs numéros de téléphone mobile. Les demandes provenant de numéros de téléphone inconnus de l'appareil sont ignorées.

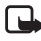

**Remarque :** Les photos et les notifications par SMS envoyées à partir de l'appareil seront facturées au titulaire de la carte SIM de l'appareil.

*Nom* : saisissez le nom de l'utilisateur. Il peut être constitué de 20 caractères au maximum et ne doit contenir ni espace, ni caractère spécial.

*Utilisateur principal* : cochez cette case si vous voulez que l'utilisateur en question soit l'utilisateur principal.

**Remarque :** Il ne peut y avoir qu'un seul utilisateur principal à la fois. L'utilisateur principal est le seul ayant l'autorisation de configurer l'appareil avec les messages SMS. Les autres utilisateurs peuvent uniquement prendre des photos avec SMS et se servir de la connexion audio. Reportez-vous à la Utilisation de l'appareil avec les commandes SMS à la page 31.

*N° téléphone* : numéro de téléphone de l'utilisateur.

*Adresse E-mail* : adresse e-mail de l'utilisateur.

*Envoyer une notification par SMS à propos de :* cochez la case *Détection de mouvement* si vous voulez que l'utilisateur soit averti par notification lorsqu'un mouvement est détecté. Cochez la case *Amplitude thermique* si vous voulez que l'utilisateur soit averti par notification lorsque les limites de température sont atteintes. Cochez la case *Panne d'alimentation* si vous voulez que l'utilisateur soit averti par notification lorsqu'une panne de courant est survenue et que le courant est rétabli.

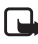

**Remarque :** L'option *Panne d'alimentation* ne peut être utilisée que lorsque la fonction de détection de mouvement est activée.

*Adresse par défaut pour les photos* : vous pouvez choisir d'envoyer les photos au téléphone mobile ou à l'adresse e-mail de l'utilisateur.

*Autoriser une demande de photo* : cochez cette case si vous voulez autoriser l'utilisateur à capturer des photos.

*Autoriser une connexion audio* : cochez cette case si vous voulez autoriser l'utilisateur à entendre ce qu'il se passe dans le lieu où se trouve l'appareil.

*Autoriser la prise de photos programmée* : cochez cette case si vous voulez autoriser l'utilisateur à recevoir des photos capturées à l'aide de la fonction de prise de photos programmée.

*Autoriser la détection de mouvement* : cochez cette case si vous voulez autoriser l'utilisateur à recevoir des photos capturées à l'aide de la fonction de détection de mouvement.

#### *Utilisation de l'appareil avec PC Suite*

Cliquez sur **Ajouter** pour inclure l'utilisateur créé dans la liste des utilisateurs. Pour supprimer un utilisateur de la liste, sélectionnezle dans la liste des utilisateurs et cliquez sur **Supprimer**. Pour mettre à jour les paramètres d'un utilisateur, sélectionnez l'utilisateur en question et cliquez sur **Mettre à jour**.

*Désactiver l'authentification de l'utilisateur lors d'une demande de photo* : cochez cette case si vous voulez autoriser toutes les personnes à capturer des photos sans nécessiter d'authentification.

**Attention :** Si vous cochez la case *Désactiver l'authentification de l'utilisateur lors d'une demande de photo*, n'importe quelle personne connaissant le numéro de téléphone de l'appareil peut capturer des photos avec ce dernier.

Une fois que tous les utilisateurs voulus sont ajoutés à la liste des utilisateurs, cliquez sur **Appliquer** pour importer cette dernière dans l'appareil.

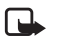

**Remarque :** Lorsque vous cliquez sur **Appliquer**, la liste des utilisateurs actuelle de l'appareil est écrasée. Si vous voulez ajouter un utilisateur à la liste des utilisateurs actuelle, accédez à la page Principal et cliquez sur **Importer** pour ouvrir la liste des utilisateurs actuelle. Modifiez ensuite la liste dans la page Utilisateurs et cliquez sur **Appliquer**.

## **Page Moniteur**

La page Moniteur vous permet d'afficher et de capturer des photos.

**Ouvrir** : cliquez sur ce bouton pour ouvrir une photo précédemment enregistrée.

**Enregistrer** : cliquez sur ce bouton pour enregistrer l'image fixe sur le moniteur.

**Envoyer** : cliquez sur ce bouton pour envoyer une photo sous la forme d'un message MMS à un destinataire.

**Capturer photo** : cliquez sur ce bouton pour capturer une photo et l'afficher sur le moniteur.

*Mise à jour auto* : sélectionnez cette option pour voir une photo constamment mise à jour en provenance de l'appareil.

*Instantané* : sélectionnez cette option pour voir des images fixes en provenance de l'appareil.

*Opérateur* : affiche le nom de votre opérateur réseau.

*Intensité du signal* : affiche l'intensité du signal de la connexion réseau.

## **Paramètres de sécurité**

Pour définir les paramètres de sécurité de l'appareil Caméra d'observation Nokia, ouvrez le menu Paramètres de sécurité dans la barre de menus.

*Paramètres du code PIN* : si vous définissez pour le mode PIN la valeur *Activé*, l'appareil vous demande de saisir votre code PIN dans PC Suite la première fois que vous mettez l'appareil en marche. L'appareil enregistre alors le code PIN dans sa mémoire et saisit automatiquement par la suite le code PIN à chaque mise en marche. Si vous définissez pour le mode PIN la valeur *Désactivé*, l'appareil ne demande pas le code PIN.

*Changer les codes d'accès* : choisissez entre le changement du code *PIN*, *PIN2* ou du *Code de sécurité*. Saisissez l'ancien code, puis le nouveau, et confirmez le nouveau code.

*Saisir le code de sécurité* : saisissez le code de sécurité de l'appareil. Le code prédéfini est 1234. Changez-le dans le menu Paramètres de sécurité, Changer les codes d'accès. Gardez le nouveau code secret et conservez-le en lieu sûr, dans un endroit différent de celui où se trouve l'appareil.

## **Enregistrement des paramètres de PC Suite**

Vous pouvez enregistrer les paramètres de l'appareil dans un fichier \*.noc. Ouvrez le menu Fichier et sélectionnez *Enregistrer* ou *Enregistrer sous*. Choisissez l'emplacement du fichier et saisissez un nom pour celui-ci. Cliquez sur **Enregistrer**.

Lorsque vous voulez utiliser les paramètres enregistrés, ouvrez le menu Fichier et sélectionnez *Ouvrir le fichier de paramètres*. Sélectionnez le fichier et cliquez sur **Ouvrir**.

*Utilisation de l'appareil avec les commandes SMS*

# **Utilisation de l'appareil avec les commandes SMS**

Vous pouvez configurer les paramètres de l'appareil soit avec des commandes SMS ou à l'aide du logiciel PC Suite disponible sur le CD-ROM.

- **Remarque :** Si vous utilisez des commandes SMS, seul un <u>п.</u> utilisateur (l'utilisateur principal) peut utiliser les fonctions de détection de mouvement et de prise de photos programmée. Avec PC Suite, 20 utilisateurs au maximum peuvent utiliser ces fonctions.
- **Remarque :** L'utilisateur principal est le seul ayant  $\Box$ l'autorisation de configurer l'appareil avec des commandes SMS. Pour définir l'utilisateur principal, lisez ce qui suit.
- **Remarque :** Si vous voulez configurer les paramètres de ra i l'appareil Caméra d'observation Nokia à l'aide des messages SMS, désactivez la demande de code PIN sur votre carte SIM avant de l'insérer dans l'appareil. Si la demande de code PIN est active, vous ne pourrez configurer les paramètres de l'appareil qu'avec PC Suite. Si vous voulez activer la demande de code PIN après avoir configuré l'appareil, envoyez le message **22\_code PIN\_activée** à l'appareil. Remplacez le trait de soulignement (\_) par un espace et **code PIN** par votre code PIN.
- **Remarque :** Si votre téléphone est configuré de façon à cacher l'identifiant de l'appelant pour les destinataires de vos appels, vous ne pouvez pas appeler ou envoyer de commandes SMS à l'appareil. L'appareil doit pouvoir vérifier votre numéro avant d'accepter votre appel ou votre commande.

#### *Utilisation de l'appareil avec les commandes SMS*

Pour pouvoir utiliser l'appareil, vous devez configurer l'utilisateur principal, les paramètres MMS et la langue utilisée :

**1.** Définissez l'utilisateur principal en envoyant la commande SMS suivante à l'appareil :

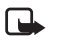

**Remarque :** Les espaces entre les éléments de la commande sont symbolisés par un trait de soulignement ().

#### **8\_code de sécurité\_votre nom\_votre numéro de téléphone mobile\_votre adresse e-mail**

Le code de sécurité par défaut est 1234.

**Par exemple :**

**8 1234 Jeanne 5678910 jeanne@bureau. com**

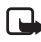

Remarque : L'adresse e-mail n'est pas obligatoire dans la commande. Si vous l'ajoutez, vous pouvez envoyer des photos à votre adresse e-mail.

Attendez le message de confirmation de l'appareil. Le temps qui s'écoule entre l'envoi du message texte et la réception de la confirmation dépend du trafic sur le réseau GSM.

#### **2.** Obtenir les paramètres de connexion MMS

- Allez sur le site www.nokia.com/phonesettings et envoyez les paramètres MMS à votre téléphone mobile par liaison radio ou
- Prenez contact avec le Club Nokia, Nokia Careline, ou votre prestataire de services pour envoyer les paramètres MMS à votre téléphone mobile par liaison radio.

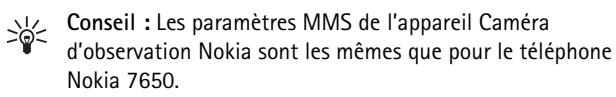

**3.** Configurer la langue de l'appareil La langue par défaut est l'anglais. Si vous voulez changer de langue, envoyez la commande suivante à l'appareil :

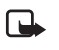

**Remarque :** Les espaces entre les éléments du message texte sont symbolisés par un trait de soulignement ().

#### **21\_code de sécurité\_numéro de langue**

Sélectionnez le numéro de votre langue dans cette liste : danois 1, néerlandais 2, anglais 3, finnois 4, français 5, allemand 6, italien 7, norvégien 8, polonais 9, portugais 10, espagnol 11, suédois 12, chinois simplifié 13, chinois traditionnel (Hong Kong) 14, chinois traditionnel (Taiwan) 15, tchèque 16, français (Canada) 17, grec 18, hongrois 19, portugais (Brésil) 20, russe 21, espagnol (latin) 22, thaï 23.

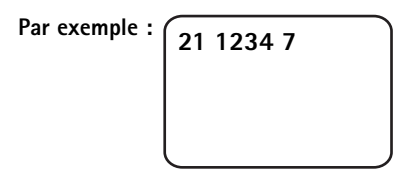

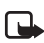

**Remarque : Si vous changez de langue, l'appareil accepte les commandes rédigées dans cette langue uniquement.**

Votre appareil Caméra d'observation Nokia est à présent prêt à l'emploi.

# **Utilisation de l'appareil**

Une fois que vous avez défini tous les paramètres nécessaires pour l'appareil Caméra d'observation Nokia, placez-le à l'endroit où il sera utilisé et mettez-le sous tension en branchant le cordon d'alimentation dans une prise secteur.

# **Capture d'une photo**

Pour capturer une photo et l'envoyer à votre téléphone mobile, envoyez la commande SMS suivante à l'appareil Caméra d'observation Nokia :

**1**

Pour capturer une photo et l'envoyer à un autre téléphone mobile, envoyez la commande SMS suivante :

#### **1 numéro de téléphone**

Remplacez **numéro de téléphone** par le numéro de téléphone mobile voulu.

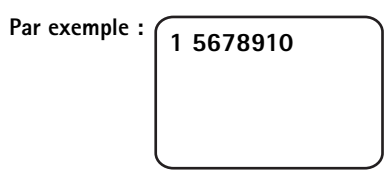

Pour capturer une photo et l'envoyer à une adresse e-mail, envoyez la commande SMS suivante :

#### **1 adresse e-mail**

Remplacez **adresse e-mail** par l'adresse e-mail voulue.

**Par exemple :**

**1 jeanne@bureau. com**

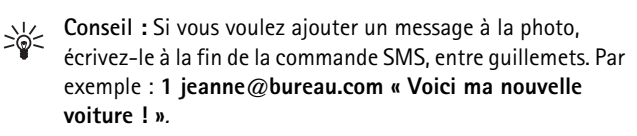

**Remarque :** Certaines lois et réglementations nationales peuvent imposer des restrictions concernant l'enregistrement d'images ainsi que le traitement et l'exploitation ultérieurs de ces données. N'utilisez pas cette fonction de manière illégale. Respectez la vie privée et les autres droits légitimes des individus et respectez toutes les lois régissant par exemple la protection des données, la vie privée et la publicité.

# **Utilisation de la fonction de détection de mouvement**

Pour mettre la fonction de détection de mouvement en marche, appuyez sur le bouton correspondant sur l'appareil (reportez-vous à la Figure 1 à la page 12).

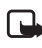

**Remarque :** Vous avez 60 secondes pour quitter les lieux avant que la détection de mouvement ne commence.

Vous pouvez également lancer la fonction de détection de mouvement en envoyant la commande SMS suivante :

#### **2 activée nombre de messages photos**

Remplacez **nombre de messages photos** par le nombre de messages photos de détection de mouvement (0-10) que l'appareil doit vous envoyer.

**Par exemple : 2 activée 5**

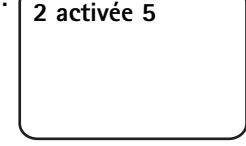

Vous pouvez également configurer ce paramètre avec PC Suite.

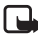

**Remarque :** Si vous définissez 0 comme nombre de messages photos, la fonction de détection de mouvement reste active jusqu'à ce que vous la désactiviez.

Lorsque la fonction de détection de mouvement est activée, le LED 1 de l'appareil est rouge. Reportez-vous à la LED à la page 51. Lorsque l'appareil détecte un mouvement dans la zone de couverture, il capture les photos et envoie à votre téléphone mobile ou à l'adresse e-mail le nombre de messages photos spécifié par les paramètres. La fonction de détection de mouvement est ensuite désactivée. Si vous voulez réutiliser la fonction de détection de mouvement, envoyez la commande SMS suivante :

#### **2 activée nombre de messages photos**

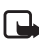

**Remarque :** La détection de mouvement ne fonctionne pas si des obstacles, comme des fenêtres ou des murs, se trouvent entre l'appareil et la cible.

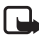

**Remarque :** La taille des messages photos et les problèmes éventuels de réseau peuvent avoir une influence sur l'heure de réception des messages photos.

Si l'appareil a détecté un mouvement, mais que vous ne voulez pas qu'il envoie de messages de détection de mouvement à qui que ce soit, vous disposez de 15 secondes pour désactiver la fonction de détection de mouvement, en appuyant sur le bouton correspondant sur l'appareil. Vous pouvez configurer le délai de 15 secondes sous l'onglet Prise de photos auto ; reportez-vous à la page 22. Si vous appuyez sur le bouton de détection de mouvement alors que l'appareil envoie une photo, ce dernier envoie d'abord la photo, puis désactive la fonction de détection de mouvement.

#### *Utilisation de l'appareil*

Pour désactiver la fonction de détection de mouvement, envoyez la commande SMS suivante :

#### **2 désactivée**

## **Utilisation de la prise de photos programmée**

Pour configurer l'appareil afin qu'il capture des photos selon des intervalles définis, envoyez la commande SMS suivante à l'appareil Caméra d'observation Nokia :

#### **4 activée hh:mm nombre**

Remplacez **hh:mm** par l'intervalle de temps voulu, par exemple 00:10 pour un intervalle de 10 minutes ou 01:00 pour un intervalle d'une heure. Remplacez nombre par le nombre maximal (compris entre 0 et 10) de photos programmées que vous voulez recevoir.

**Par exemple :**

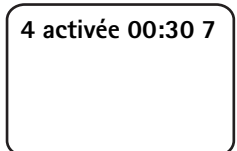

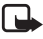

**Remarque :** Si vous définissez 0 comme nombre de photos, la fonction de prise de photos programmée reste active jusqu'à ce que vous la désactiviez.

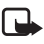

**Remarque :** Si vous activez la fonction de prise de photos programmée avec SMS, les photos sont uniquement envoyées à l'utilisateur principal.

Vous pouvez aussi activer la fonction de prise de photos programmée avec PC Suite. Le logiciel PC Suite vous permet également de définir le nombre de photos programmées que vous voulez recevoir avant que la fonction de prise de photos programmée ne soit désactivée ; reportez-vous à Onglet Prise de photos auto à la page 22.

**38**

Lorsque vous avez activé la fonction de prise de photos programmée, l'appareil vous envoie le premier message photo après l'écoulement du premier intervalle.

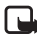

**Remarque :** La taille des messages photos et les problèmes éventuels de réseau peuvent avoir une influence sur l'heure de réception des messages photos.

# **Utilisation du thermomètre**

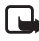

**Remarque :** Orientez le thermomètre vers le haut avant de l'utiliser, sans forcer dessus. Reportez-vous à la Figure 2 à la page 12.

Pour vérifier la température actuelle dans le lieu où se trouve l'appareil, envoyez la commande SMS suivante :

#### **3**

Si vous voulez que l'appareil vous envoie une notification par SMS lorsque la température minimale ou maximale est atteinte dans ce lieu, envoyez la commande SMS suivante :

#### **15 activée valeur minimale valeur maximale**

Remplacez **valeur minimale** et **valeur maximale** par les valeurs de votre choix.

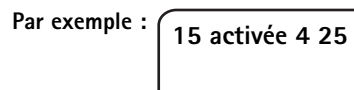

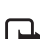

**Remarque :** Après que l'appareil vous a envoyé une notification sur la température atteinte, vous devez redéfinir l'amplitude thermique si vous voulez continuer d'utiliser cette fonction.

Si vous voulez que l'appareil insère la température dans les messages photos, reportez-vous à Onglet Thermomètre à la page 24.

# **Utilisation de la connexion audio**

Pour entendre les voix dans le lieu où se trouve l'appareil, il suffit d'émettre un appel téléphonique à destination de l'appareil Caméra d'observation Nokia. Durant l'appel, la fonction de détection de mouvement est désactivée et les commandes SMS sont mises en attente pour être exécutées après l'appel.

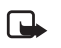

**Remarque :** Lorsque l'appareil envoie des photos, il ne peut pas répondre aux appels téléphoniques.

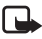

Remarque : Si votre téléphone est configuré de façon à cacher l'identifiant de l'appelant pour les destinataires de vos appels, vous ne pouvez pas appeler l'appareil. L'appareil doit pouvoir vérifier votre numéro avant d'accepter votre appel.

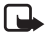

**Remarque :** Respectez la réglementation locale en vigueur pour les écoutes. N'utilisez pas cette fonction de manière illégale.

# **Ajout et suppression d'utilisateurs**

Pour ajouter de nouveaux utilisateurs dans l'appareil, et leur donner le droit de capturer des photos et/ou d'utiliser la connexion audio, envoyez la commande SMS suivante :

**5 code de sécurité nom d'utilisateur numéro de téléphone de l'utilisateur activée/désactivée activée/désactivée**

**Par exemple : 5 1234 Jeanne 5678910 activée désactivée**

Si vous voulez supprimer un utilisateur, envoyez la commande SMS suivante :

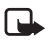

**Remarque :** La suppression peut se faire en fonction du nom d'utilisateur ou du numéro de téléphone.

**6 code de sécurité nom d'utilisateur/numéro de téléphone**

**Par exemple :**

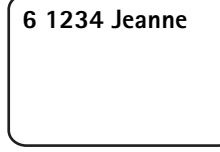

Pour changer d'utilisateur principal, envoyez les données du nouvel utilisateur principal avec la commande SMS suivante :

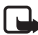

**Remarque :** L'adresse e-mail n'est pas obligatoire.

**8 code de sécurité nom d'utilisateur numéro de téléphone adresse e-mail**

**Par exemple :**

**8 1234 Jeanne 5678910 jeanne@bureau. com**

# **Liste des commandes SMS**

Lorsque vous configurez les commandes SMS de l'appareil, gardez en mémoire les points suivants :

- Séparez la commande de la valeur par un espace. **Remarque : L'espace est symbolisé dans les tableaux cidessous par un trait de soulignement (\_).**
- Si vous envoyez plusieurs commandes dans un message, séparez les différentes commandes par une virgule.
- Pour vérifier la valeur actuelle d'un paramètre, envoyez le message suivant : numéro de commande, espace, point d'interrogation. Par exemple : 46 ?
- Pour sélectionner un paramètre, affectez-lui l'une des valeurs suivantes : **activée**, **1** ou **+**.
- Pour désactiver un paramètre, affectez-lui l'une des valeurs suivantes : **désactivée**, **0** ou **-**.
- Les valeurs par défaut des paramètres sont marquées en **gras** dans les tableaux.

Lorsque vous envoyez une commande à l'appareil, il répond par un message de confirmation.

## **Commandes générales**

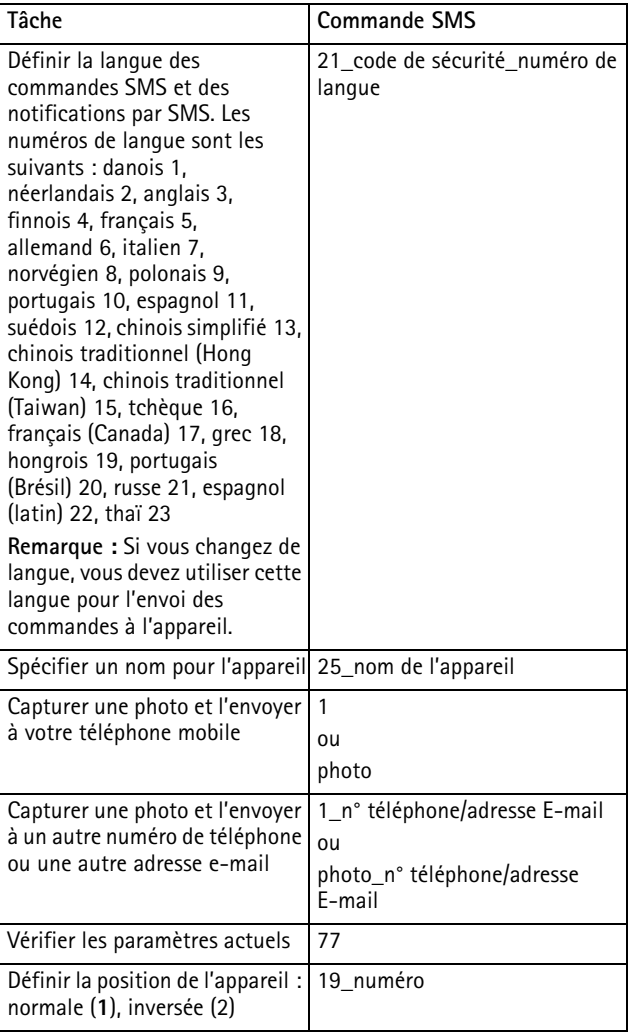

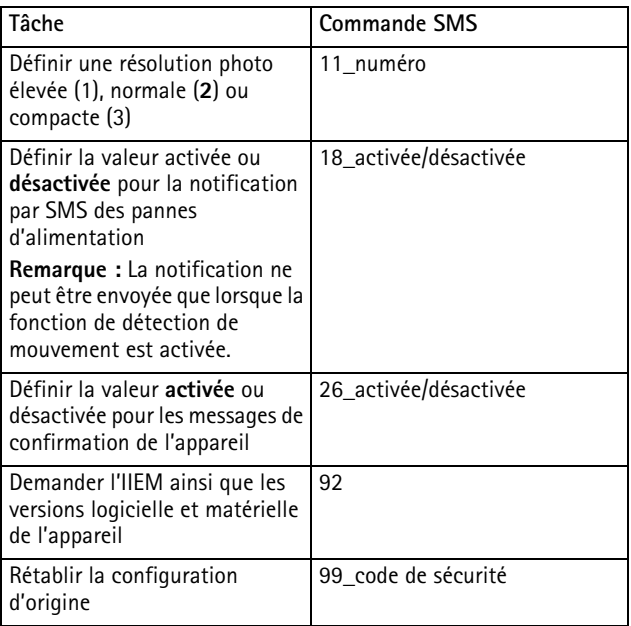

## **Commandes de prise de photos automatique**

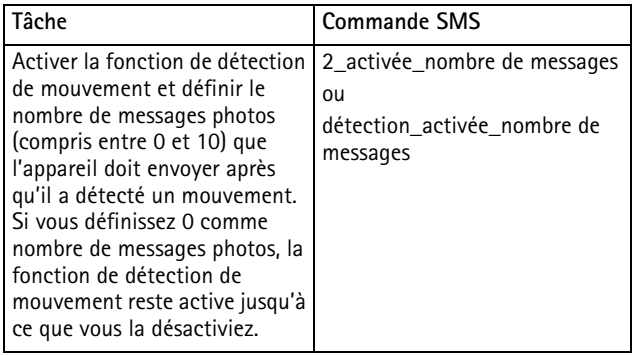

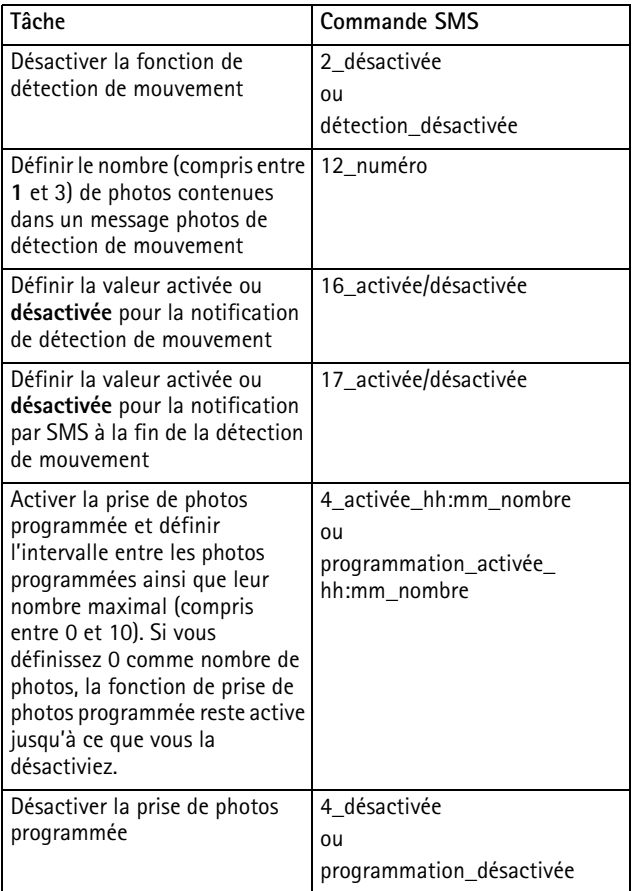

### **Commandes du thermomètre**

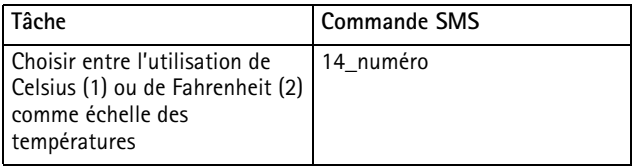

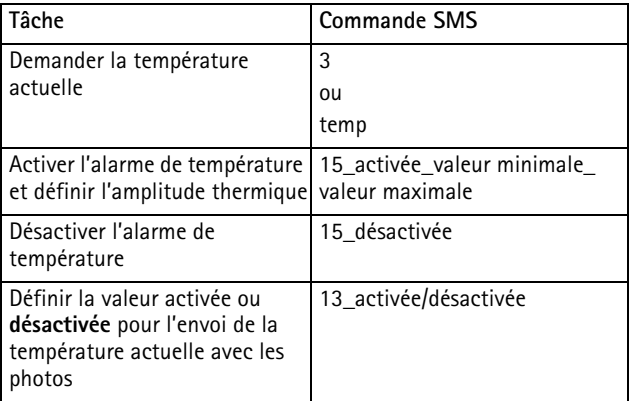

### **Commandes de connexion**

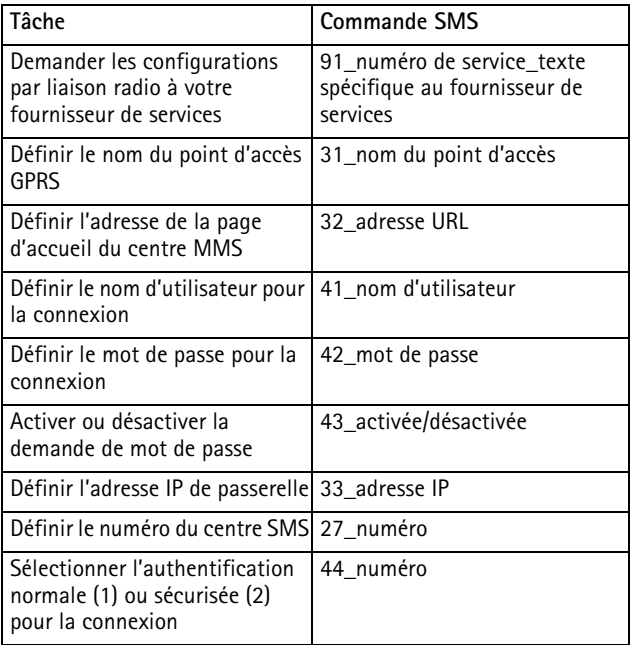

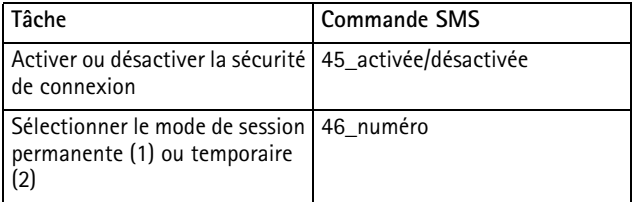

### **Commandes d'utilisateur**

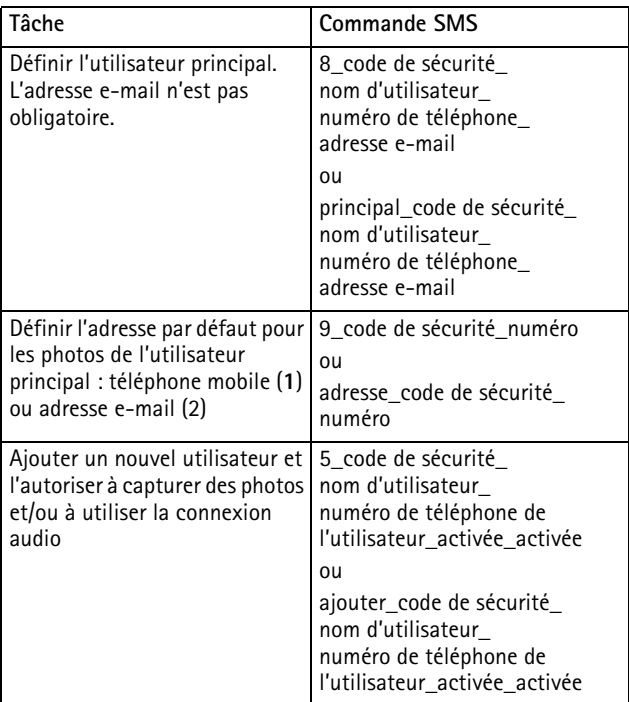

**48**

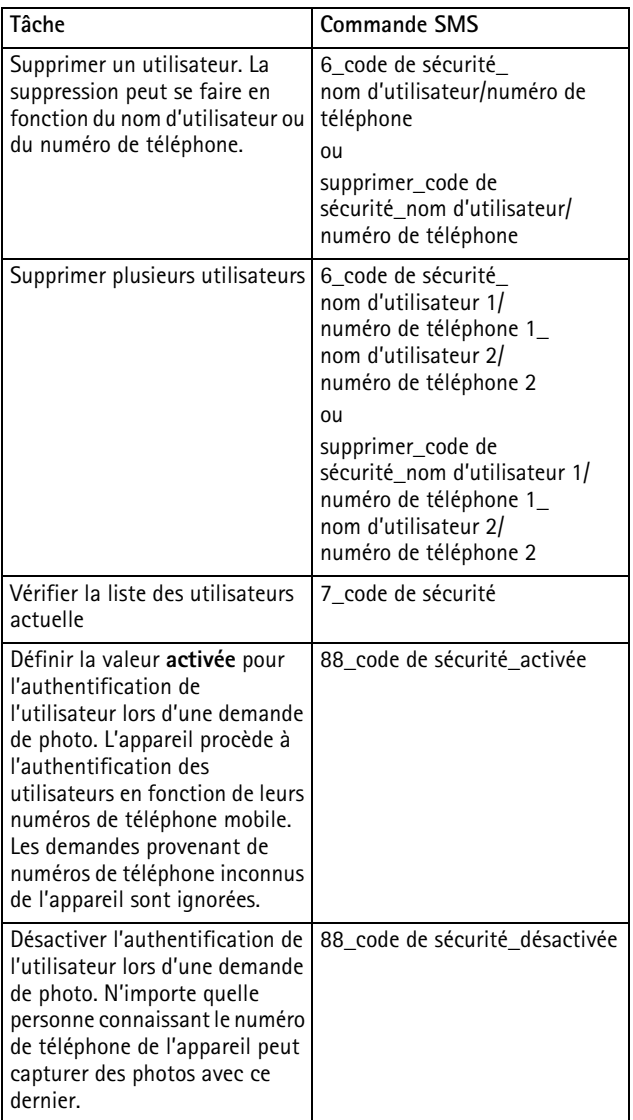

## **Commandes de sécurité**

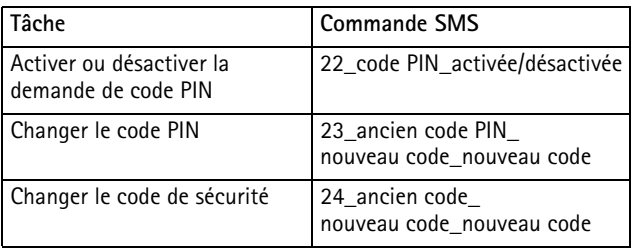

**50**

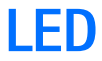

L'appareil Caméra d'observation Nokia possède trois LED (diodes électroluminescentes), qui indiquent par exemple l'état du réseau. Reportez-vous à la Figure 6.

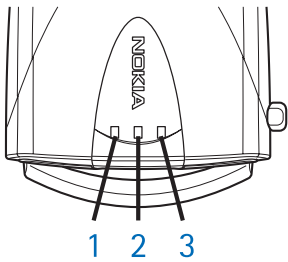

*Figure 6*

### **LED d'allumage**

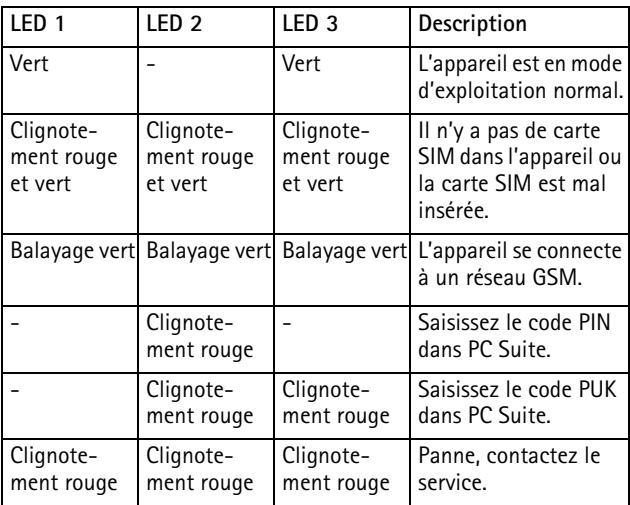

*LED*

## **LED d'intensité du signal**

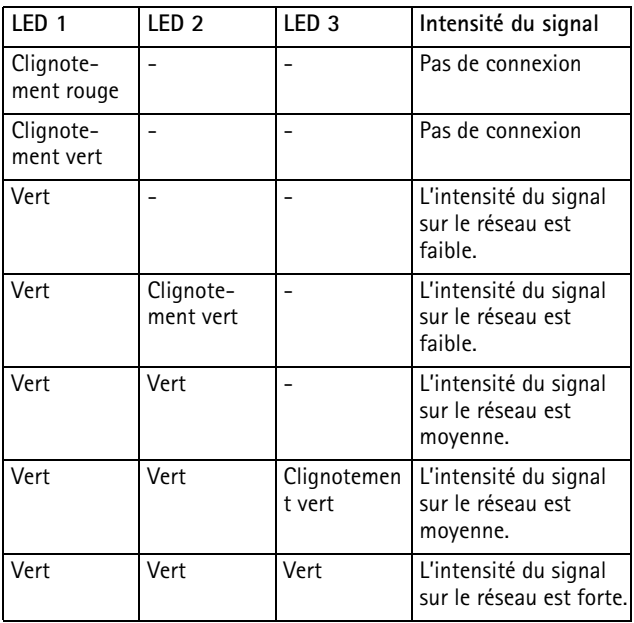

### **LED de fonctionnement**

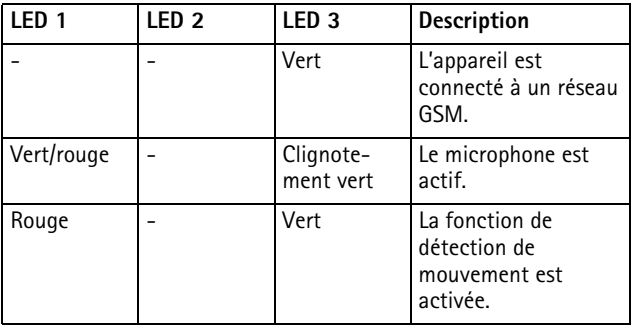

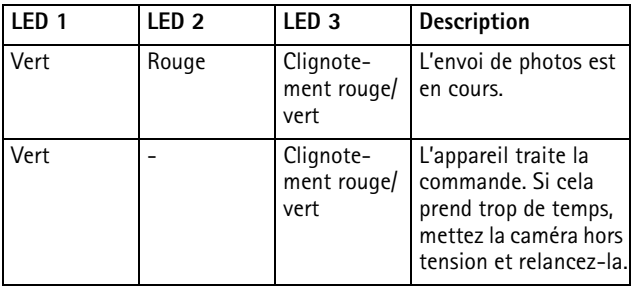

# **Précautions d'utilisation et maintenance**

L'appareil Caméra d'observation Nokia est un produit de conception et d'élaboration de haute technologie et doit être manipulé avec précaution. Les suggestions suivantes vous permettront de remplir toutes les conditions de garantie et d'exploiter ce produit pendant des années.

- Gardez l'appareil ainsi que tous ses composants et accessoires hors de portée des enfants.
- Maintenez l'appareil au sec. L'eau de pluie, l'humidité et les liquides contiennent des minéraux susceptibles de détériorer les circuits électroniques.
- N'utilisez pas ou ne stockez pas votre appareil dans un endroit poussiéreux ou sale. Ses composants risquent de se détériorer.
- Ne stockez pas l'appareil dans des zones de température élevée. Des températures élevées peuvent abréger la vie des appareils électroniques, endommager les batteries et fausser ou fondre certains composants en plastique.
- Ne stockez pas l'appareil dans des zones de basse température. Lorsqu'il est en phase de chauffe (pour atteindre sa température normale), de l'humidité peut se former à l'intérieur, ce qui risque d'endommager les circuits électroniques.
- N'essayez pas d'ouvrir l'appareil. Une manipulation inappropriée risque de l'endommager.
- Ne faites pas tomber l'appareil, ne le heurtez pas ou ne le secouez pas. Une manipulation brutale risquerait de détruire les différents circuits internes.
- N'utilisez pas de produits chimiques durs, de solvants ou de détergents puissants pour nettoyer votre appareil.
- Ne peignez pas l'appareil. La peinture risque d'encrasser ses composants et d'en empêcher le fonctionnement correct.

#### *Précautions d'utilisation et maintenance*

• N'utilisez que l'antenne fournie ou une antenne de remplacement agréée. Vous risquez d'endommager l'appareil et de violer la réglementation relative aux appareils de transmission par fréquences radioélectriques si vous utilisez une autre antenne, si vous modifiez l'antenne agréée ou encore si vous effectuez des adaptations non autorisées.

Les recommandations ci-dessus s'appliquent à votre appareil ainsi qu'à tout autre complément. Si l'un d'eux ne fonctionne pas correctement, portez-le au service de maintenance habilité le plus proche. Ce service vous conseillera et, si nécessaire, prendra les dispositions appropriées.

# **Informations importantes relatives à la sécurité**

## **Sécurité relative à la circulation**

N'installez pas l'appareil dans un véhicule. N'utilisez pas l'appareil ou votre téléphone portatif pour contrôler ou configurer l'appareil lorsque vous êtes au volant d'un véhicule ; garez votre véhicule en premier lieu. Ne laissez pas l'appareil sur le siège du passager ou dans un endroit d'où il pourrait tomber lors d'une collision ou d'un arrêt brusque.

N'oubliez pas que la sécurité sur la route est toujours une priorité !

## **L'utilisation et son environnement**

Veillez à toujours respecter la réglementation spécifique en vigueur dans le secteur où vous vous trouvez et éteignez toujours votre appareil s'il vous est interdit de l'utiliser, ou s'il risque de provoquer des interférences ou de présenter un danger quelconque.

N'utilisez l'appareil que dans sa position de fonctionnement normale.

## **Équipements électroniques**

La plupart des équipements électroniques modernes sont protégés des signaux de fréquences radioélectriques. Toutefois, certains équipements peuvent ne pas être protégés de ceux provenant de votre appareil.

### **Véhicules**

Les signaux de fréquences radioélectriques peuvent affecter les systèmes électroniques mal installés ou insuffisamment protégés dans les véhicules à moteur (par exemple, les systèmes électroniques à injection, de freinage antidérapant, de régulation de vitesse ou les systèmes à air bag). N'hésitez pas à consulter le constructeur ou le concessionnaire de votre véhicule, ainsi que le constructeur des équipements qui ont été ajoutés à votre véhicule.

### **Pacemakers**

Les constructeurs de pacemakers recommandent une distance de 20 cm (6 pouces) au minimum entre un appareil et un pacemaker pour éviter toute interférence possible avec le pacemaker. Ces indications sont conformes aux recherches indépendantes réalisées par le Centre de Recherche spécialisé dans la technologie sans fil (Wireless Technology Research) et aux recommandations qu'il prodigue. Les personnes possédant des pacemakers

- Doivent toujours garder l'appareil à une distance supérieure à 20 cm (6 pouces) de leur pacemaker lorsque l'appareil est allumé.
- Si vous pensez qu'une interférence peut se produire, éteignez immédiatement votre appareil.

### **Prothèses auditives**

Certains appareils d'observation peuvent entrer en interférence avec des appareils de correction auditive. Dans ce cas, veuillez consulter votre prestataire de service.

### **Autres appareils médicaux**

Les équipements de transmission par fréquences radioélectriques, y compris les appareils photographiques, peuvent être en interférence avec des appareils médicaux mal protégés. Consultez un technicien ou le constructeur de l'appareil médical pour déterminer s'ils sont protégés correctement des signaux de fréquences radioélectriques externes ou si vous avez des questions. Éteignez votre appareil dans les centres de soins médicaux où des inscriptions en interdisent l'utilisation. Les centres hospitaliers ou de santé peuvent utiliser des équipements sensibles aux signaux de fréquences radioélectriques externes.

### **Installations avec inscriptions spécifiques**

Éteignez votre appareil dans toute installation où des inscriptions en interdisent l'utilisation.

### **Atmosphères potentiellement explosives**

Éteignez votre appareil dans des zones où l'atmosphère est potentiellement explosive et respectez tous les signes et

**58**

instructions. Des étincelles dans certaines zones peuvent provoquer une explosion ou le feu, causant des blessures corporelles graves voire mortelles.

Il est recommandé aux utilisateurs d'éteindre leur appareil lorsqu'ils se trouvent dans une station-essence (station-service). Il leur est rappelé qu'ils doivent examiner attentivement les restrictions d'utilisation d'équipements de transmission par fréquences radioélectriques dans les dépôts de carburant (zones de stockage et de distribution), dans les usines chimiques ou dans les endroits où sont utilisés des explosifs.

Les zones où l'atmosphère est potentiellement explosive sont souvent, mais pas toujours, signalées clairement. Il s'agit notamment de la zone située en dessous du pont des bateaux, des installations destinées au transfert ou au stockage de produits chimiques, des véhicules utilisant des gaz (tels que le propane ou le butane), des zones dont l'air contient des produits chimiques ou des particules, par exemple le grain, la poussière, les poudres métalliques et tout autre zone où il vous est généralement recommandé d'arrêter le moteur de votre véhicule.

En cas de non-respect de ces instructions, le contrevenant peut encourir la suspension ou l'annulation des services téléphoniques, ou encore une action en justice, voire les deux.

L'appareil Caméra d'observation Nokia, comme tout appareil sans fil, fonctionne grâce aux signaux radioélectriques, aux réseaux cellulaires et terrestres ainsi qu'aux fonctions programmées par l'utilisateur. De ce fait, il ne peut pas garantir une connexion dans tous les cas. Aussi, vous ne devez pas compter uniquement sur un téléphone sans fil pour les communications de première importance (par exemple, les urgences médicales).

*Caractéristiques techniques*

# **Caractéristiques techniques**

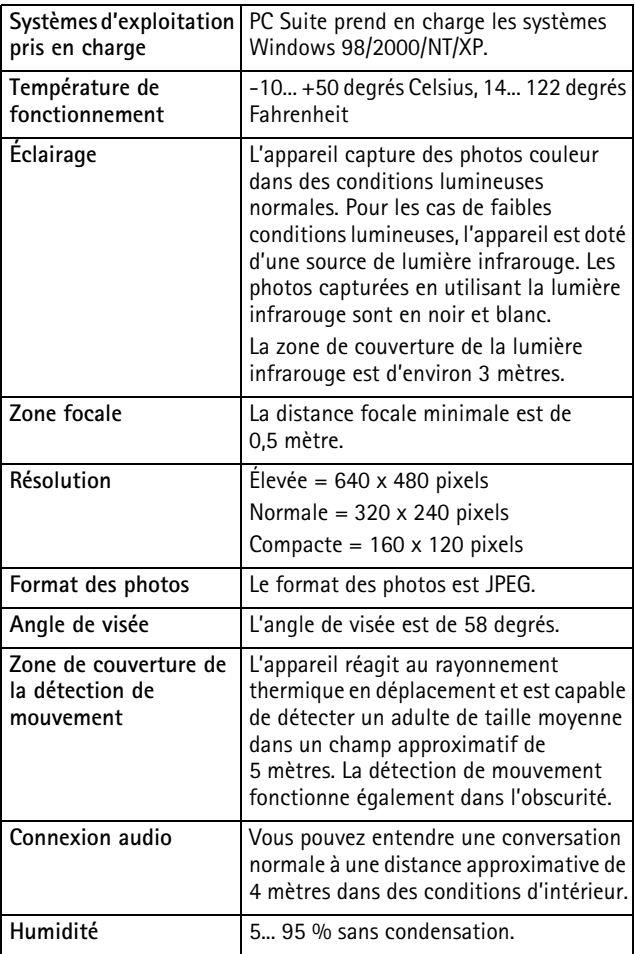